## **RIKCAD9**

## **ズに合わない(RIKCAD9)**

RIKCAD9 Windows7 Windows

 $-100$  ( )

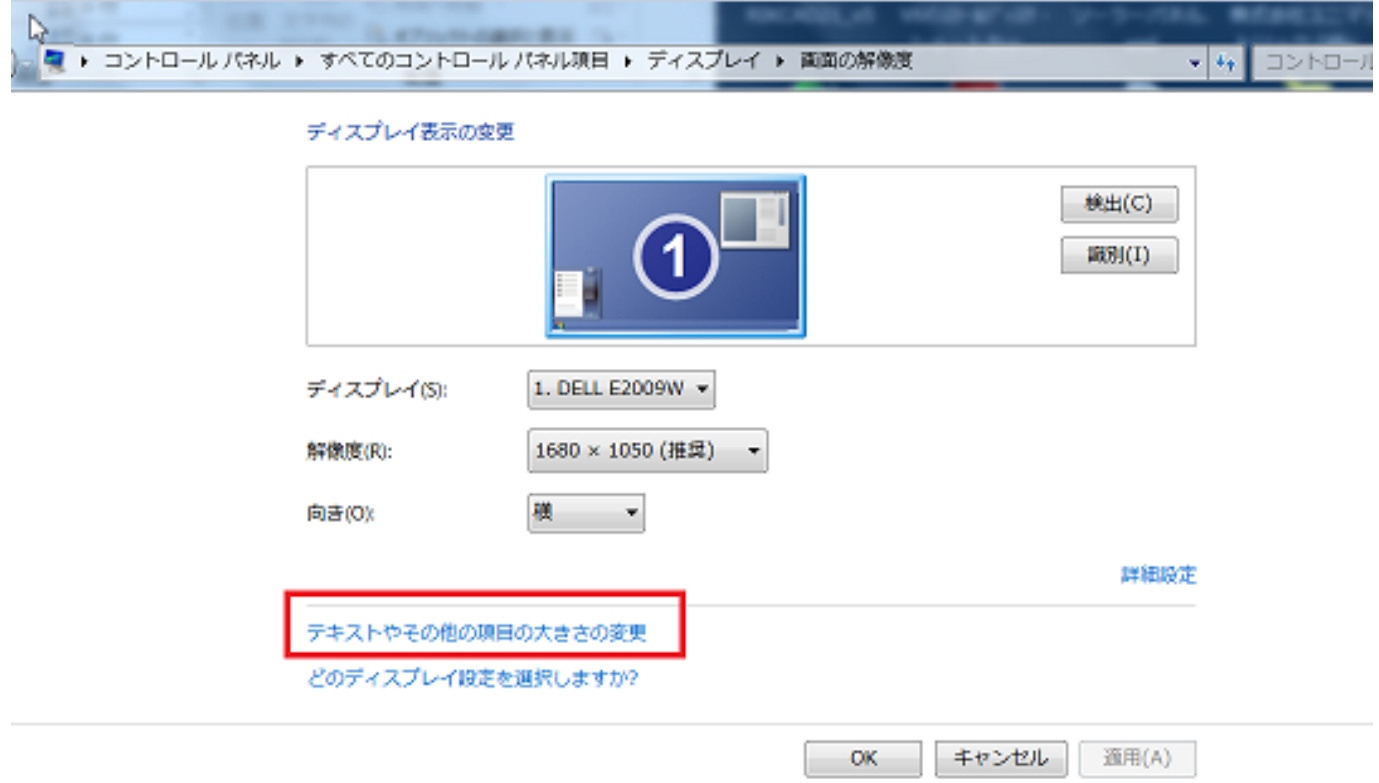

## **RIKCAD9**

## 画面上の文字を読みやすくします

これらのいずれかのオプションを選択することで、画面上のテキストやその他の項目のサイズを変更できま す。一時的に画面上の一部のみを拡大するには、拡大鏡ツールを使用します。

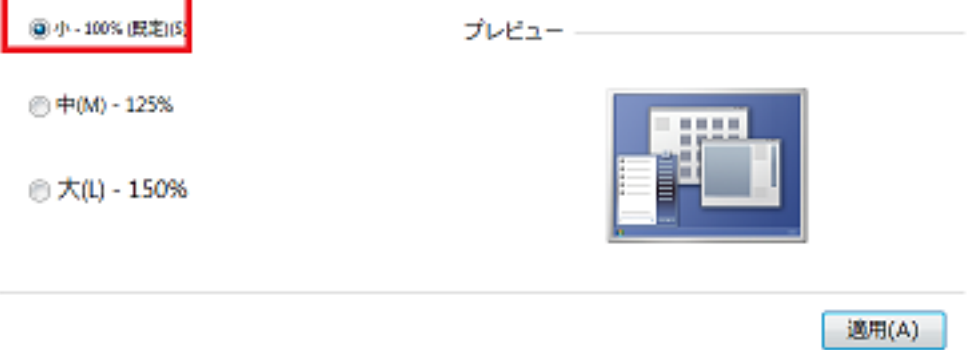

一意的なソリューション ID: #1887

 $: 2020 - 04 - 09$  15:45:46

製作者: ヘルプデスク

 $2/2$ **(c) 2020 RIK <k\_sumatani@rikcorp.jp> | 2020-07-06 05:00:00** [URL: http://faq.rik-service.net/index.php?action=artikel&cat=50&id=888&artlang=ja](http://faq.rik-service.net/index.php?action=artikel&cat=50&id=888&artlang=ja)